# Curso Direcionado de Especialização Processo de Seleção para Bolsa de estudo UNIEDU/FUMDES Pósgraduação/2022

# **Interposição de Recurso – Guia de orientações**

Candidato(a):

#### *Nesta etapa é importantíssima a comunicação entre IES – candidato- IES!*

A instituição de ensino superior (IES) está realizando a análise e homologação dos cadastros finalizados pelos candidatos.

Caso seu cadastro esteja indeferido, de 13 a 27/07/2022 você deve:

- acessar o seu cadastro [\(https://unieduposgraduacao.sed.sc.gov.br/wwpbaseobjects.login.aspx\)](https://unieduposgraduacao.sed.sc.gov.br/wwpbaseobjects.login.aspx) e clicar em "Consultas" (imagem abaixo) ;

- aparecerá o campo "Interposição de recurso" onde você deve incluir o(s) documento(s) comprobatório(s). Basta clicar no ícone  $\bullet$  para abrir a página de inserção de documento(s) (tal como no momento em que você fez o cadastro). Após inserir o(s) documento(s) o ícone ficará verde ( $\bullet$ ). Você ainda pode clicar nele para baixar e visualizar/revisar esse documento. Se precisar alterá-lo você deve exclui-lo e anexar novo documento.

> $\checkmark$  Importante:  $o(s)$  documento(s) comprobatório(s) devem ser inseridos juntos num único arquivo (ver abaixo como juntar aquivos).

# ATENÇÃO:

Somente são aceitos documentos conforme Edital da IES e orientações.

- Se para comprovação é necessário inserir mais de um arquivo/documento, você deve juntá-los em um arquivo único: há sites onde é possível juntar PDFs.
- Cada comprovação deve ter nome do arquivo sem espaços, sem caracteres especiais e nome curto.
- Caso o arquivo esteja grande (ainda que não tenha atingido os 3MB), é possível diminuir o tamanho em sites que tenham a opção "comprimir arquivo pdf", por exemplo. Usando a compressão de documento, confira se ele está completo e legível antes de encaminhar.

- Ao inserir o(s) documento(s) na Interposição de Recurso (ícone  $\frac{1}{2}$ ), você pode sair do sistema clicando em  $\frac{1}{2}$  logout.

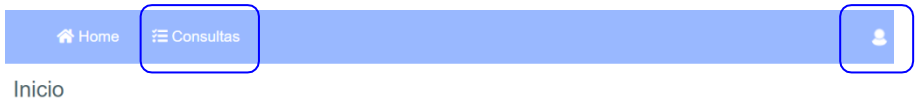

# *Mantenha contato, principalmente de 13 a 27/07, com a IES em que pretende frequentar o Curso Direcionado de Especialização/2022!*

Informações: [bolsafumdes@sed.sc.gov.br](mailto:bolsafumdes@sed.sc.gov.br)